## **Ministère de l'Education Nationale - Académie de Grenoble - Région Rhône-Alpes**

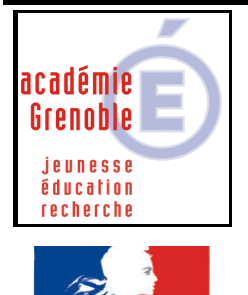

lité · Fraternite **RÉPUBLIQUE FRANCAISE** 

**C** entre **A** cadémique de **R** essources et de **M** aintenance **I** nformatique Le 06/12/2003 *Equipements - Assistance - Maintenance*

Code fichier :imprim\_menu\_harp\_98.doc

## Faire apparaître le dossier Imprimantes dans le menu Harp – Stations sous Windows 98

**Si la gestion des imprimantes est désactivée dans Harp, afin de pouvoir purger les files d'impressions, il est possible de faire apparaître le dossier imprimantes dans le menu de Harp. Cela permet aussi de vérifier rapidement quelle est l'imprimante par défaut sur la station.**

**Dans la mesure où le profil de verrouillage appliqué à la station interdit les modifications et suppressions d'imprimantes, il n'y a pas de risque.**

## **Procédure :**

**Ajouter cette ligne dans le fichier connex.bat situé sur le serveur dans Harp.Log\Bureau (ou Winappli dans certains cas):**

**mkdir "C:\Windows\Menu Dnmarrer\HARP\Imprimantes.{2227A280-3AEA-1069- A2DE-08002B30309D}"**

**Le carré noir n est indispensable : il est obtenu à partir de la combinaison des touches alt + 0144.**

**Pour éviter des erreurs de "recopie" il est préférable de télécharger le fichier connex\_imprimantes.zip sur notre site et faire un copier/coller de la ligne.**